# **CONFRONTO DEI DATI**

Per poter riprodurre un esperimento si ha bisogno di poter confrontare tra loro dati raccolti in condizioni differenti, in laboratori differenti e da persone differenti. Se la scala di misura utilizzata è la stessa, così come la strumentazione, e si è seguito lo stesso protocollo di misura, i dati possono essere confrontati tra loro direttamente. Talvolta, però, tutte queste richieste non vengono soddisfatte; il problema maggiore sorge quando non è possibile definire con precisione l'unità di misura utilizzata dallo strumento, come nel caso della fotoresistenza. Quindi è necessario trovare un metodo alternativo per confrontare i dati, come era richiesto nella *Esperienza 2. Taratura*.

Vi invitiamo quindi a riprodurre questo esperimento, che si pone l'obiettivo di verificare la **legge di Beer-Lambert**, detta anche legge di riduzione dell'intensità luminosa. Questa legge spiega che la luce, passando attraverso un mezzo, vede ridotta la sua intensità, poiché parte della luce viene assorbita dal mezzo attraversato: maggiore è lo spessore del mezzo, maggiore sarà la riduzione dell'intensità. Materiali diversi, però, possono assorbire in maniera diversa la luce. Si provi quindi a valutare se la riduzione di intensità segue davvero la legge di Beer-Lambert e a dare una stima del coefficiente di assorbimento del filtro colorato presente nel kit, confrontando i risultati con quelli degli altri gruppi.

### La **legge di Beer-Lambert** è descritta dalla seguente formula:

$$
I = I_0 \exp(-\alpha \ \Delta x)
$$

dove:

- *exp* indica un esponenziale, ossia una potenza con base costante *e* (dove *e* è il numero di Nepero e vale 2,718281828459) ed esponente variabile contenuto nelle parentesi;
- *I* è l'intensità luminosa misurata in presenza del mezzo;
- *I₀* è l'intensità luminosa misurata in assenza del mezzo;
- *α* è una costante positiva dipendente dal materiale posto fra la luce e il sensore, detta **coefficiente di assorbimento** del materiale;
- *Δx* è lo spessore del mezzo.

Come già spiegato in precedenza, si utilizzano dei filtri colorati come mezzo assorbitore. Aumentando il numero di filtri posti tra la sorgente e la fotoresistenza, l'intensità misurata dovrebbe diminuire seguendo la legge di Beer-Lambert. Questa legge è diversa dalla dipendenza lineare e dalla proporzionalità inversa o quadratica che si studia solitamente: si chiama, appunto, **legge esponenziale**.

#### **Materiale:**

- torcia del cellulare
- resistenza da 220 Ohm
- fotoresistenza
- scheda Arduino Uno
- cavi jumper MM
- cavo di collegamento tra computer e Arduino
- breadboard
- componenti in legno per supporto cellulare
- componente di supporto per breadboard
- filtri colorati
- supporto in legno per i filtri colorati

### **Preparazione del setup sperimentale**

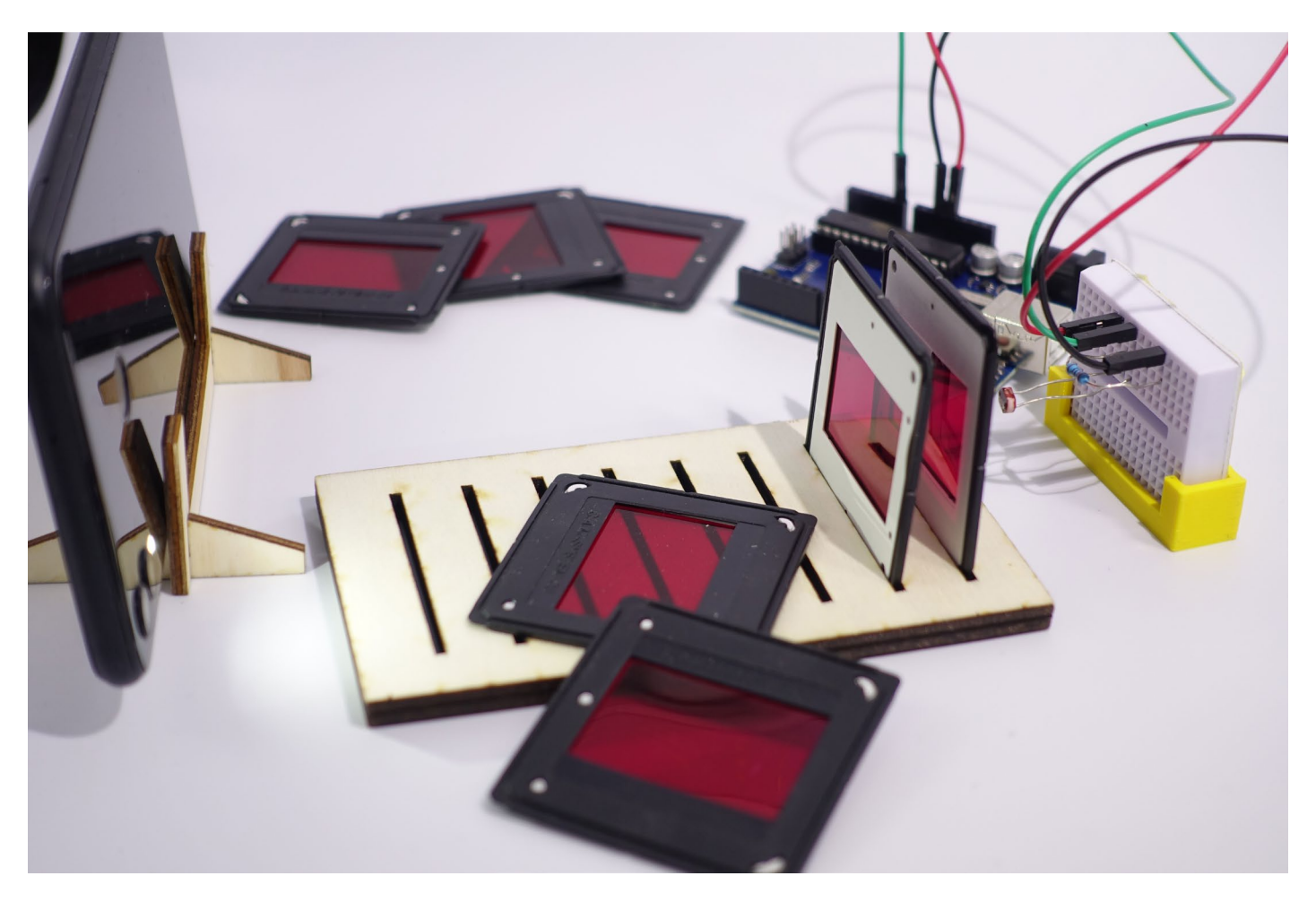

- 1. Montare il circuito per il funzionamento della fotoresistenza seguendo le indicazioni contenute nella *Guida rapida al microprocessore Arduino*.
- 2. Utilizzare le componenti in legno per assemblare il telaio di supporto per il cellulare e prendere il supporto per la breadboard, in modo che la fotoresistenza sia ben rivolta verso la fonte di  $\ln$
- 3. Posizionare tra la breadboard e il cellulare il supporto per i filtri colorati − dei telaietti in cui sono inseriti dei fogli colorati trasparenti − e inserire in esso il numero di filtri desiderato. **Attenzione a rivolgere verso il sensore la parte nera dei telaietti.**
- 4. Accendere la torcia del cellulare.
- 5. Per questo esperimento consigliamo l'utilizzo del programma da voi opportunamente
- 6. modificato con il metodo di confronto dei dati oppure utilizzando il codice *IntLum\_tantemedie\_norm.ino* (oppure *IntLum\_mediaconerrore\_norm.ino*) che si trova sul sito.

#### **Suggerimento:**

Cercando di fare tesoro delle tecniche apprese dalle esperienze precedenti e calandosi nei panni del ricercatore, cercare di realizzare un esperimento il più accurato possibile, prestando molta attenzione a non variare le condizioni esterne di luce tra una misura e la successiva, descrivendo con precisione la procedura seguita e raccogliendo i dati in maniera comprensibile agli altri gruppi, in modo da poterli poi confrontare con loro.

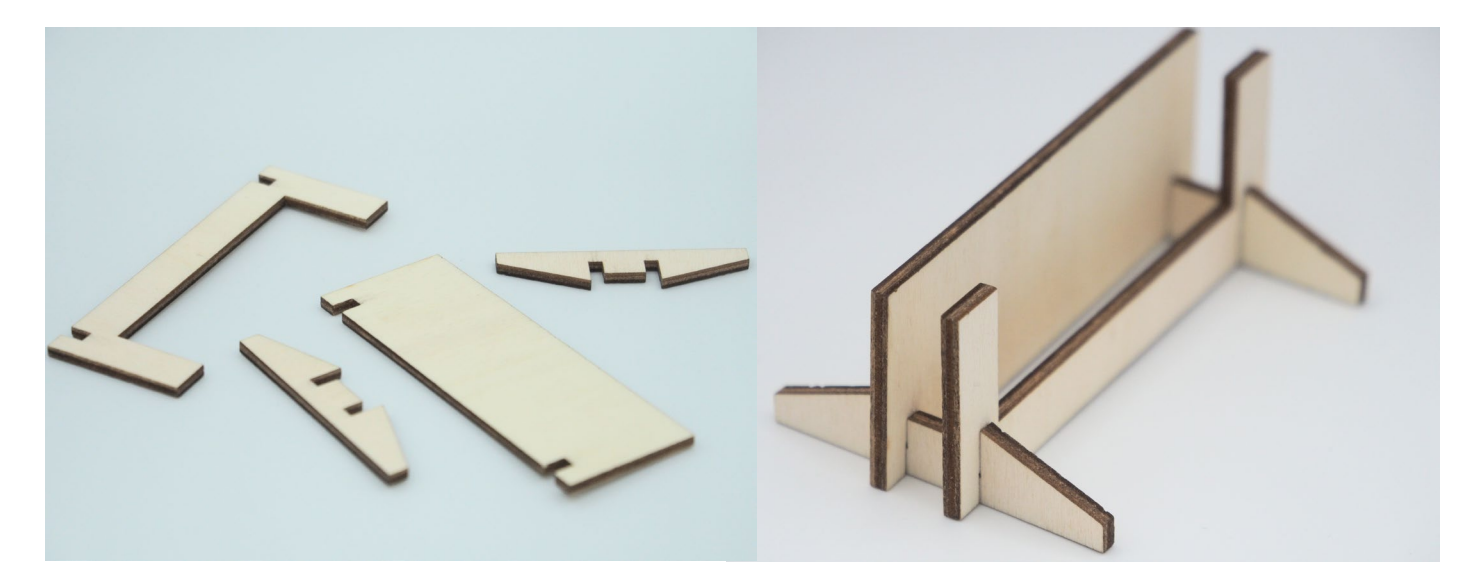

In foto si può vedere come va montato il sostegno per il cellulare

# **Esecuzione dell'esperimento**

Si comincia prendendo una misura di riferimento senza porre alcun filtro tra sorgente e sensore. Dopodiché si prosegue aggiungendo un filtro alla volta ed effettuando di volta in volta una misura: segnare i valori di intensità misurati assieme allo spessore del mezzo attraversato. Purtroppo non si è in grado di esprimere con precisione lo spessore del filtro, poiché potrebbe cambiare molto da punto a punto, perciò è preferibile esprimerlo come multiplo di un valore ignoto (ad esempio n\*dx), dove n indica il numero di fogli posti tra sensore e sorgente.

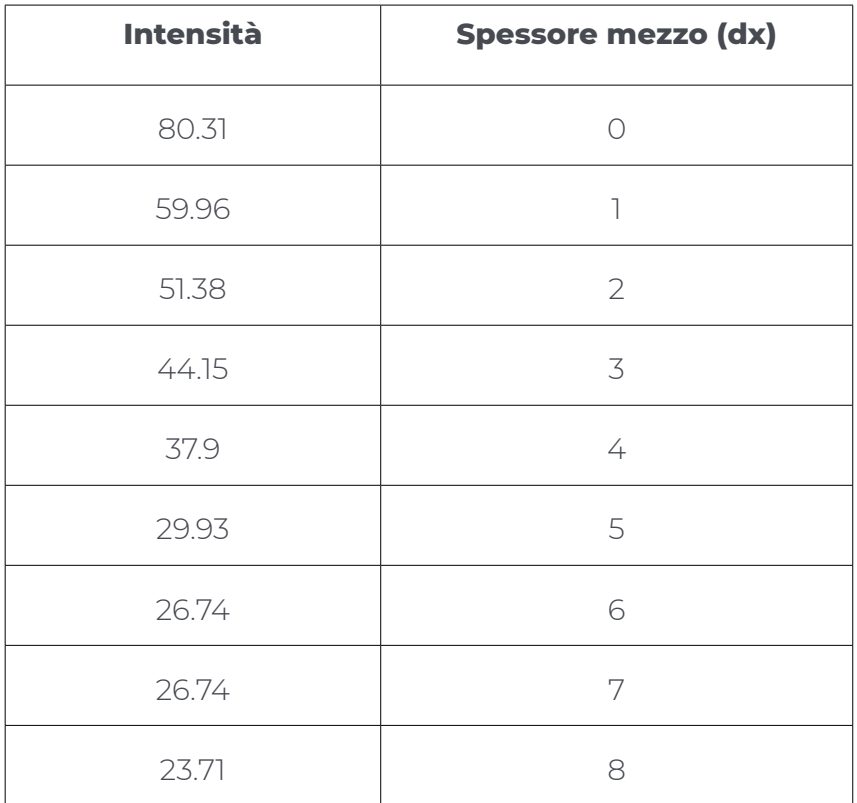

**N.B:** Le diapositive vanno inserite tra sorgente e sensore **tutte** con il **lato bianco rivolto verso la fonte di luce**.

I dati possono essere salvati su di un foglio Excel o un foglio Google.

### **Analisi dei dati**

Dopo aver raccolto i dati di intensità luminosa *I* e di spessore *Δx* del mezzo attraversato dalla luce e averli scritti ordinatamente dentro una tabella, come in figura, si può procedere con la creazione di un **grafico**. Il grafico avrà lungo l'asse delle ascisse lo spessore del materiale attraversato espresso in mm (considerare ogni foglio spesso 0,5 mm e fare le dovute somme) e lungo l'asse delle ordinate l'intensità luminosa misurata.

Mettere i dati in un grafico permette di visualizzare a colpo d'occhio la relazione presente tra le diverse grandezze misurate, cosa che leggendo soltanto i numeri misurati è di difficile interpretazione. È importante inoltre confrontare i dati ottenuti con quello che dovrebbe essere l'andamento teorico dato dalla formula matematica di partenza, che nel grafico può venire rappresentata da una curva detta **linea di tendenza**.

Per creare il grafico è possibile sfruttare le impostazioni predefinite dei fogli Google (o di un foglio Excel). Si consiglia un grafico a punti sparsi, dove è possibile aggiungere una linea di tendenza esponenziale, che è quella che si dovrebbe confrontare con i dati raccolti nell'esperimento. Per fare ciò è necessario aprire *Editor grafici > Personalizza > Serie >* fare il tic su *Linea di tendenza >* nella voce *Tipo* selezionare *Esponenziale*.

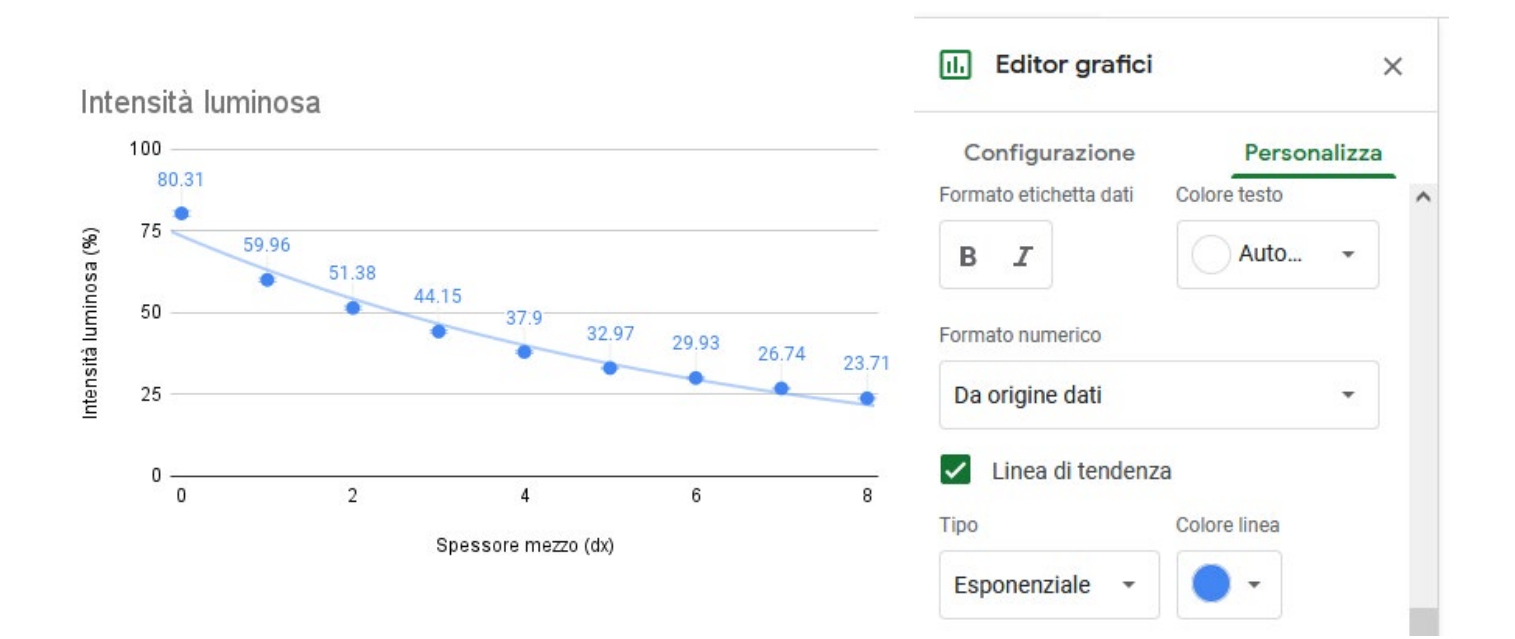

Il passo successivo è quello di calcolare il coefficiente di assorbimento del filtro utilizzato. Per far ciò, si utilizza la formula inversa:

$$
\alpha = -\frac{\ln(I/I_0)}{\Delta x}
$$

dove *ln* indica un logaritmo naturale; è l'operazione matematica inversa dell'esponenziale *exp*. Il suo comando si può trovare su Excel, sui Fogli Google o sulla calcolatrice.

Il coefficiente *α* va calcolato per ogni misura fatta (esclusa quella senza filtri), utilizzando i valori di *I* e *Δx* corrispondenti a tale misura, in seguito è consigliato fare una media dei risultati ottenuti.

## **Spunti di riflessione e approfondimento**

- A. L'andamento sperimentale è come quello descritto dalla linea di tendenza?
- B. Il numero di punti raccolti è sufficiente per poter confrontare l'andamento sperimentale con quello teorico?
- C. Come si può escludere che l'andamento dei punti osservati non sia una correlazione lineare, inversa o quadratica, senza affidarsi solo alla vista?
- D. Se si confrontano i dati con quelli dei gruppi aventi filtri di un colore diverso, si notano delle differenze?